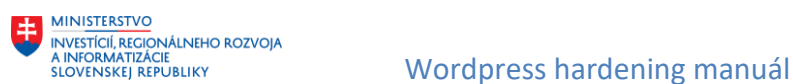

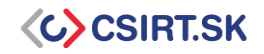

# **Wordpress hardening manuál**

**Tento dokument opisuje základné kroky potrebné pre zvýšenie bezpečnosti vlastnej inštancie redakčného systému Wordpress.**

## **1. Pravidelná aktualizácia**

Aktualizácie plnia veľmi dôležitú úlohu. Opravujú chyby v operačných systémoch, softvéroch a aplikáciách, ktoré by mohli byť zneužité. Z tohto dôvodu je potrebné dbať na to, aby bol softvér pravidelne aktualizovaný, a mal implementované najnovšie bezpečnostné záplaty.

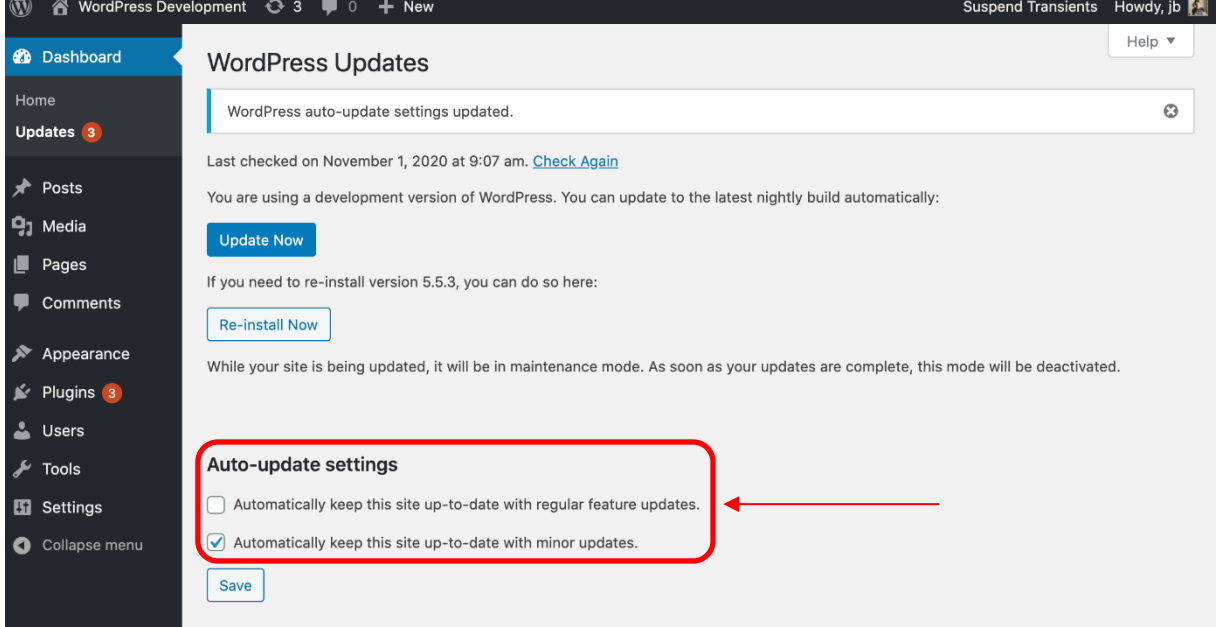

#### *Obr. 1: Od verzie 3.7 je možné zároveň zapnúť možnosť automatickej aktualizácie.*

WordPress však nemusí byť schopný aktualizovať pluginy a témy automaticky. V takomto prípade je potrebné aktualizovať tieto doplnky manuálne pomocou SFTP.

## **2. Používanie silných hesiel**

Tvorba prístupového hesla k WP by mala podliehať rovnakým pravidlám ako tvorba hesiel k iným citlivým systémom. Mali by sme sa teda vyhýbať:

- Krátkym heslám
- Permutáciám osobných údajov
- Používaniu slovníkových slov
- Použitiu výhradne numerických alebo alfabetických hesiel

Vhodné je taktiež spojiť silné heslo s použitím viacfaktorovej autentifikácie.

Návod na vytvorenie bezpečného hesla môžete nájsť na našej FB stránke:

[https://m.facebook.com/story.php?story\\_fbid=pfbid0X5hzSrCet6seVRb9Sevms5p565SywDmRfGMW](https://m.facebook.com/story.php?story_fbid=pfbid0X5hzSrCet6seVRb9Sevms5p565SywDmRfGMWPpABUB1fN5P5ATH9WnzH53qYamoDl&id=370362056427576&sfnsn=mo) [PpABUB1fN5P5ATH9WnzH53qYamoDl&id=370362056427576&sfnsn=mo](https://m.facebook.com/story.php?story_fbid=pfbid0X5hzSrCet6seVRb9Sevms5p565SywDmRfGMWPpABUB1fN5P5ATH9WnzH53qYamoDl&id=370362056427576&sfnsn=mo)

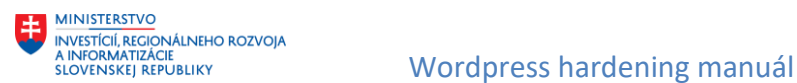

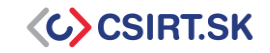

# **3. Konfigurácia používateľských práv**

Vhodná konfigurácia používateľských rolí umožňuje jednoznačne definovať, čo môže, resp. nemôže daná skupina používateľov vykonávať. To môže v prípade incidentu výrazne zmenšiť škody, nakoľko útočník nedisponuje prístupom k citlivým súborom a údajom, resp. právam k ich úprave. Medzi existujúce role patria:

- **Super admin:** rola s úplnými administrátorskými právami v rámci siete stránok.
- **Administrátor:** rola s úplnými administrátorskými právami v rámci 1 stránky.
- **Editor:** rola s právami uverejňovať a upravovať články ostatných používateľov.
- **Autor:** rola s právami uverejňovať a upravovať vlastné články.
- **Prispievateľ:** rola s právami upravovať vlastné články, avšak bez možnosti ich uverejnenia.
- **Odberateľ:** rola s právami na úpravy vlastného profilu.

Wordpress taktiež poskytuje možnosť vytvorenia vlastných rolí, ako je to vidieť na nasledujúcom obrázku:

- 1. Názov role
- 2. Oprávnenia role
- 3. Tlačidlo na vytvorenie role

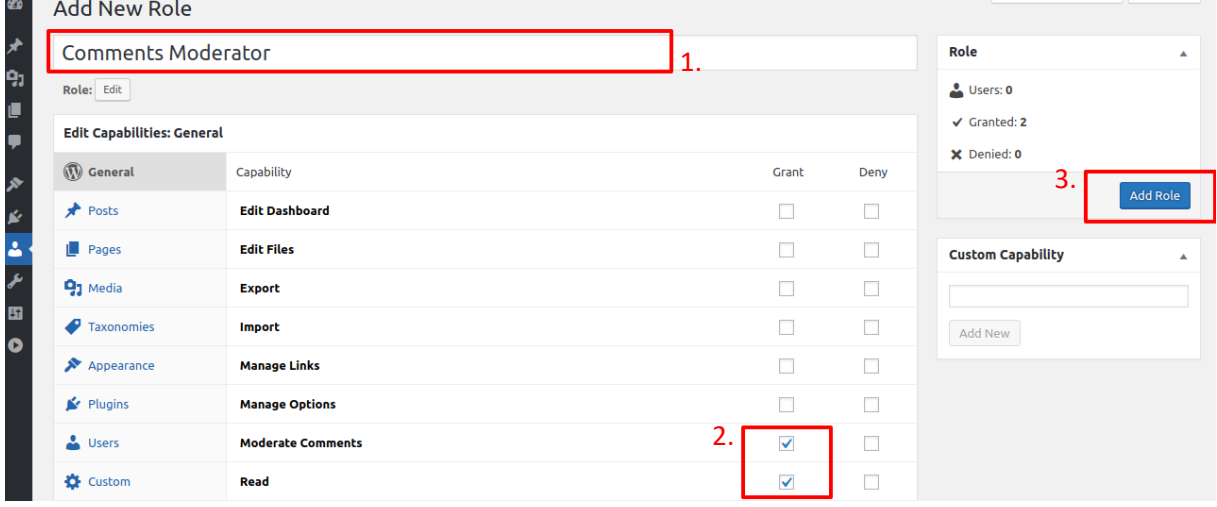

## **4. Deaktivácia nepoužívaných pluginov s prípadnou re-aktiváciou (len po dobu potreby používania pluginu)**

Ak sa v našej inštancii WordPress nachádzajú doplnky (pluginy), ktorých využitie je zriedkavé, odporúčame ich deaktivovať a držať sa pravidla - povoliť len nutné. *Plugins -> Installed plugins*

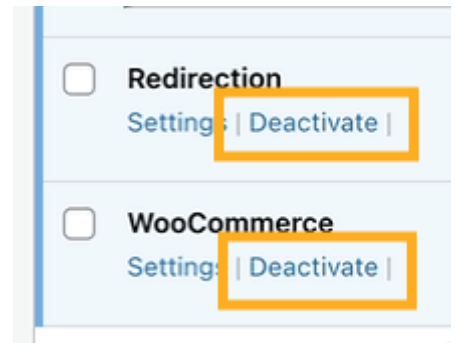

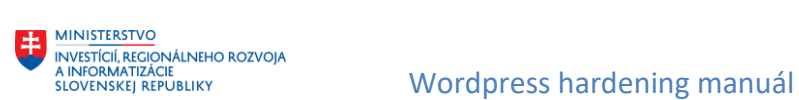

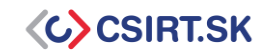

## **5. Pripojenie pomocou SFTP/SSH**

Pripojenie pomocou SFTP/SSH namiesto FTP zaručuje šifrovanie prenášaných dát. *Dashboard -> Settings -> Hosting Configuration -> SFTP/SSH credentials*

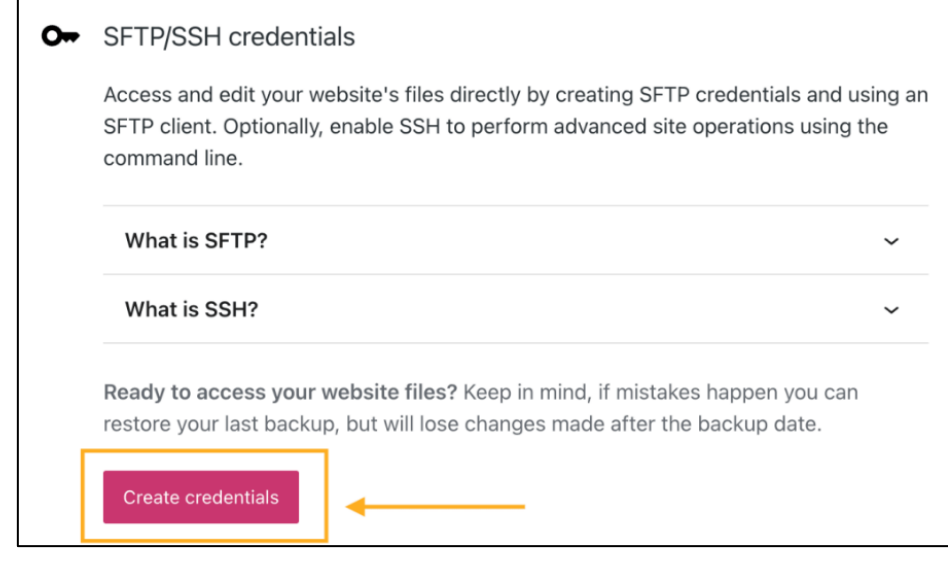

#### SFTP/SSH credentials

Use the credentials below to access and edit your website files using an SFTP client. Learn more about SFTP on WordPress.com [7].

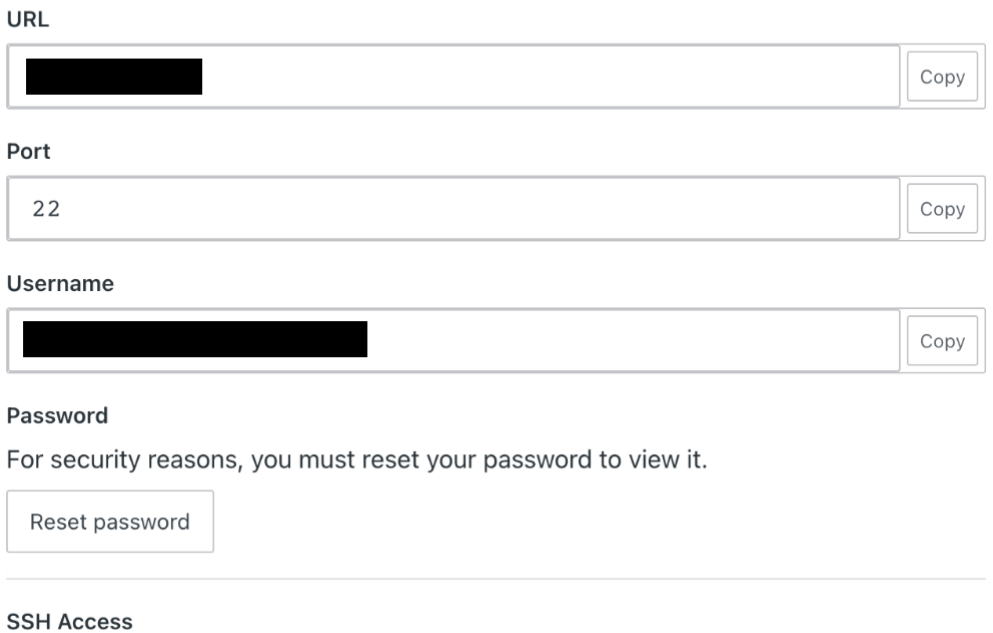

Enable SSH access for this site. Learn more [7].

Po úspešnom vygenerovaní príkazu pre vytvorenie SSH spojenia, skopírujeme príkaz do príkazového riadku, čím vytvoríme aktívne spojenie.

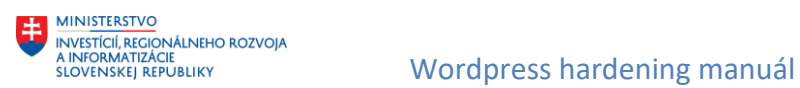

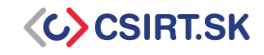

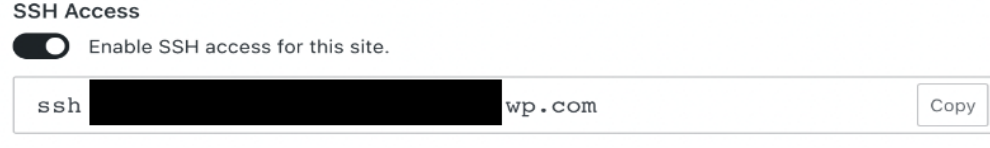

## **6. Implementácia súborových práv**

V rámci používania WP je vhodné čo najviac obmedziť súborové práva, teda práva na čítanie, zápis a spustenie. Následne je ich možné uvoľniť výhradne pre nevyhnutné potreby a na čas nevyhnutný na ich vykonanie, napr. *find /path/to/your/wordpress/install/ -type d -exec chmod 755 {} \;*

Viac o prístupových právach v Linuxe na [https://www.geeksforgeeks.org/permissions-in-linux/.](https://www.geeksforgeeks.org/permissions-in-linux/)

## **7. Obmedzenie práv databázy**

Pre bežné používanie a správu WP sú pre používateľa postačujúce práva na operácie SELECT, INSERT, UPDATE a DELETE. Všetky ostatné operácie tak môžu byť zakázané. Vhodným nástrojom je PhpMyAdmin (viď. Obrázok nižšie), XAMPP, DataGrip a pod.

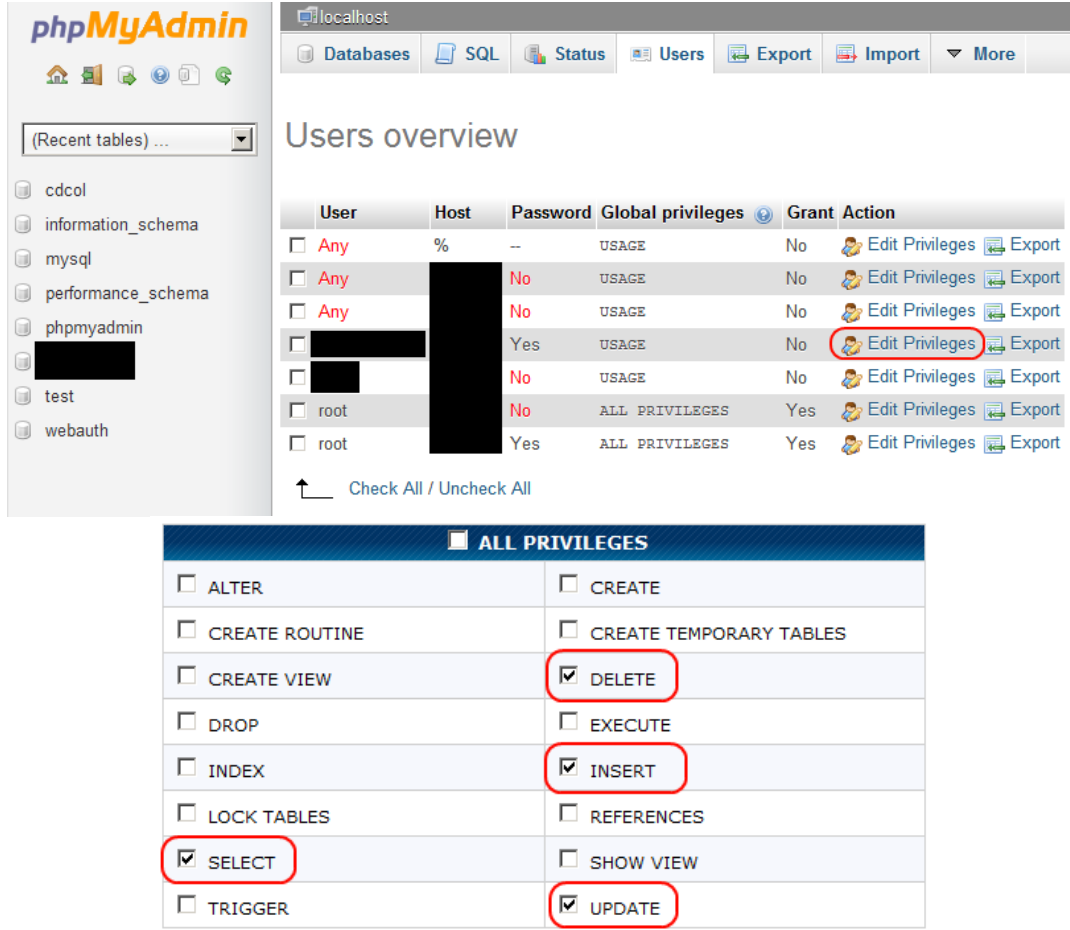

Viac o nástroji PhpMyAdmin na [https://docs.phpmyadmin.net/en/latest/privileges.html.](https://docs.phpmyadmin.net/en/latest/privileges.html)

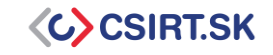

## **8. Zabezpečenie URL wp-admin a súborovej štruktúry**

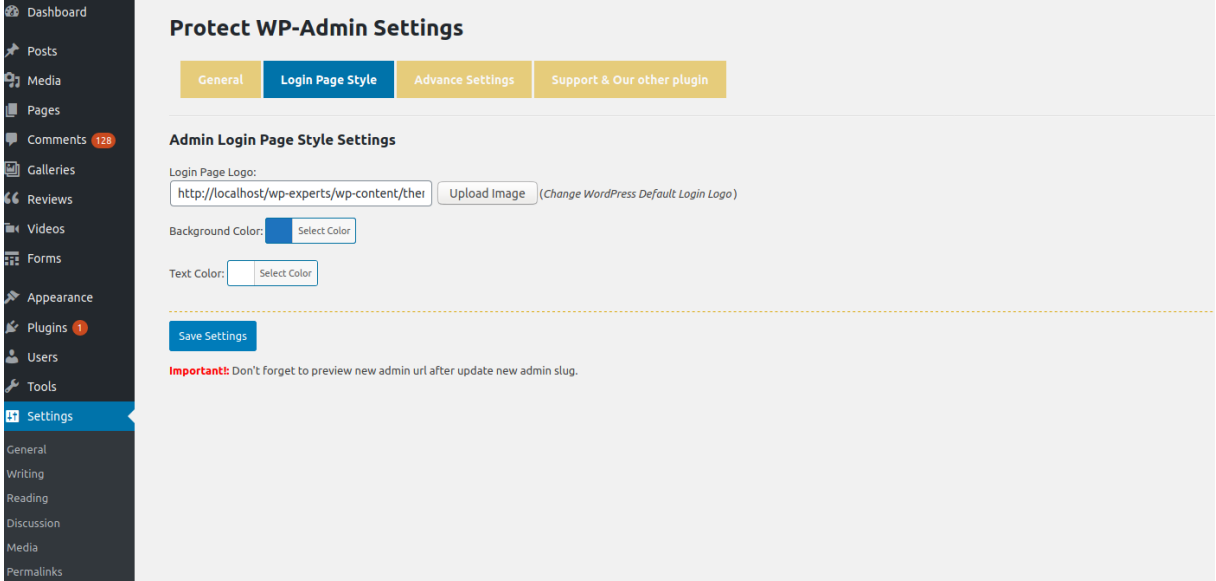

Pomocou tohto nastavenia si vynútime aj druhé prihlásenie (viacstupňová verifikácia) pri prístupe k súborom, kde sú potrebné administrátorské práva. Zároveň je vhodné aktivovať administráciu prostredníctvom HTTPS.

### **9. Zabezpečenie súboru wp-includes**

Vložením tohto kódu do súboru *.htaccess* mimo blok kódu ohraničený reťazcami *# BEGIN WordPress, # END WordPress* zablokujeme skripty pre používateľov, ktorí nemajú oprávnenia k ich použitiu.

```
# Block the include-only files.
<IfModule mod_rewrite.c>
RewriteEngine On
RewriteBase /
RewriteRule ^wp-admin/includes/ - [F,L]
RewriteRule !^wp-includes/ - [S=3]
RewriteRule ^wp-includes/[^/]+\.php$ - [F,L]
RewriteRule ^wp-includes/js/tinymce/langs/.+\.php - [F,L]
RewriteRule ^wp-includes/theme-compat/ - [F,L]
</IfModule>
```
Nesprávnou manipuláciou s *.htaccess* môžeme spôsobiť znefunkčnenie našej Wordpress-ovej inštancie. Z tohto dôvodu je vhodné vykonávať zmeny prostredníctvom okna administrácie, prípadne s využitím modulov.

### **10. Zabezpečenie súboru wp-json**

Zabezpečenie wp-json umožňuje zabezpečenie systému voči zneužitiu REST API, zároveň so zachovaním všetkých jej funkcií.

Pre zabezpečenie súboru wp-json je potrebné vykonať nasledovné kroky:

- 1. Stiahnutie plugin-u WP Hardening [\(https://astra.sh/wp-hardening\)](https://astra.sh/wp-hardening)
- 2. V časti WP Harden Security Fixers povolenie nastavenia *Disable WP API JSON*

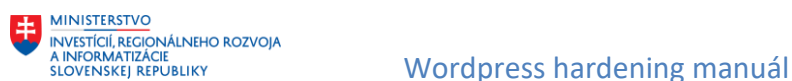

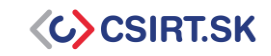

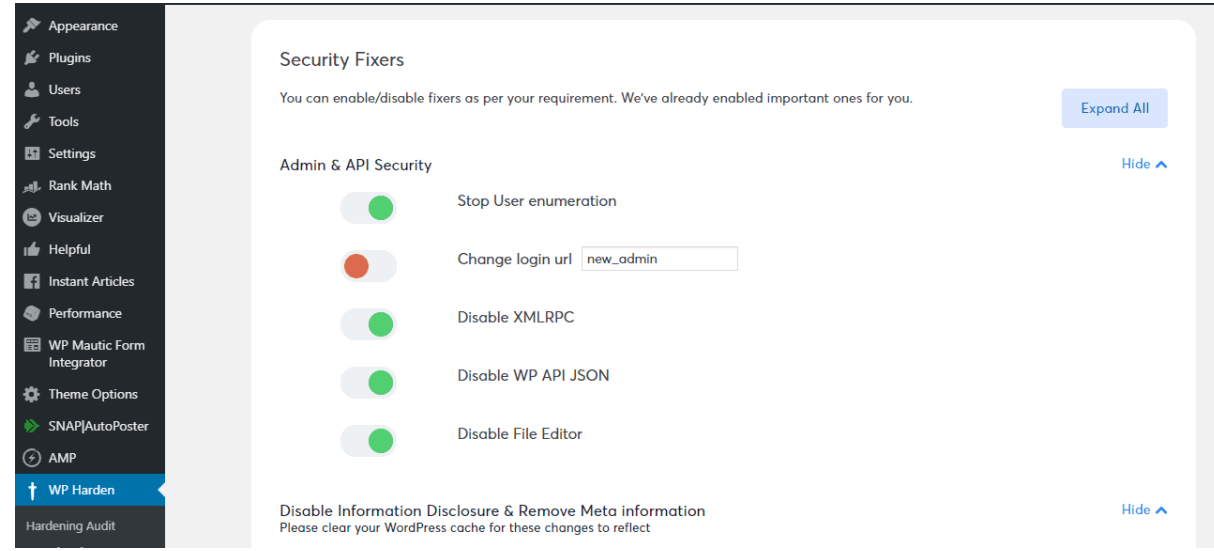

## **11. Zabezpečenie súboru wp-config.php**

Súbor wp-config.php sa predvolene nachádza v koreňovom adresári inštancie WordPress. Obsahuje informácie o databáze vrátane hostiteľa, používateľského mena a hesla. Umožňuje napr. komunikovať s databázou pri ukladaní a načítavaní údajov.

Odporúčame nastaviť oprávnenia na tento súbor tak, aby ste jeho obsah mohli čítať vy (a webový server) -spravidla sa jedná o oprávnenia 400 alebo 440. V prípade potreby úprav tohto súboru, odporúčame zmenu oprávnení na čas nevyhnutný pre ich vykonanie.

Tak isto je všeobecne odporúčané presunutie súboru wp-config.php, napr. o jednu úroveň nad koreňový adresár s inštaláciou WordPress.

## **12. Aktivácia logovania a limitu počtu prihlásení**

Vhodným zabezpečením WP je taktiež aktivácia logovania pomocou zvoleného WP pluginu (napr. https://wordpress.org/plugins/wp-security-audit-log/). Pomocou logovania tak získame prehľad o dianí na stránke.

Rovnako pomocou WP pluginu vieme aktivovať reštrikcie na počet neúspešných prihlásení (napr. [https://wordpress.org/plugins/limit-login-attempts-reloaded/\)](https://wordpress.org/plugins/limit-login-attempts-reloaded/).

## **13. Použitie nástroja Web Application Firewall (WAF)**

Implementácia WAF umožňuje zablokovanie útočníka ešte pred navštívením našej stránky. WAF kontroluje IP adresy návštevníkov stránky. V prípade, že je daná IP adresa priradená k podozrivej aktivite, je automaticky zablokovaná. WP WAF je možné implementovať napr. pomocou [https://www.malcare.com/firewall-plugin/.](https://www.malcare.com/firewall-plugin/) Malcare zároveň slúži ako všeobecný bezpečnostný plugin pre WP, ktorý umožňuje nie len implementáciu WAF, ale aj logovanie, scanovanie aktivity, implementáciu MFA autentifikácie, ako aj notifikácie v reálnom čase.

Pri implementácii WAF však treba dbať, či ho chceme implementovať na úrovni Apache alebo až na WP úrovni.

Viac o WAF n[a https://www.cloudflare.com/learning/ddos/glossary/web-application-firewall-waf/.](https://www.cloudflare.com/learning/ddos/glossary/web-application-firewall-waf/)

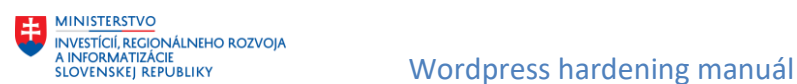

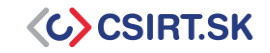

## **14. Deaktivácia funkcie xmlrpc.php**

XML-RPC je funkcia, ktorá umožňuje prenos údajov, pričom protokol HTTP funguje ako prenosový mechanizmus a XML ako kódovací mechanizmus. Táto funkcia je však zastaralá, a prináša so sebou hneď niekoľko bezpečnostných rizík.

Plne ju nahradilo rozhranie RESP API, avšak táto funkcia ostáva vo WordPress predvolene zapnutá a je potrebná jej dodatočná deaktivácia.

Vypnutie funkcie XML-RPC priamo vo WordPress inštancii: Umiestnenie nasledovného príkazu do súboru .htaccess v koreňovom priečinku

```
<files xmlrpc.php>
order deny,allow
deny from all
</files>
```
Vypnutie funkcie XML-RPC pre NGINX: Umiestnenie nasledovného príkazu do súboru .htaccess (napr. v zložke /etc/nginx/sites-available)

```
Location = /xmlrpc.php {
     deny all;
   }
```
### **15. Pravidelná zmena bezpečnostných kľúčov**

Bezpečnostné kľúče (tzv. security keys & salts) sa nachádzajú v súbore wp-config.php a z času na čas sa odporúča ich výmena za nové. Ak chcete získať novú sadu bezpečnostných kľúčov, je možné ich vygenerovať na webovom sídle WordPress - [https://api.wordpress.org/secret-key/1.1/salt/.](https://api.wordpress.org/secret-key/1.1/salt/)